# Coding for Catalogers

A Practical Approach to Programming

```
Carolyn Hansen #alaac19 | #catalogingNormsIG| June 22, 2019 #coding4catalogers
```

#### about me

- >>> I'm a librarian, not a professional developer or programmer
- >>> I resisted learning how to code for a long time because I was intimidated
- >>> coding has made my cataloging life easier, empowered me, and improved my ability to communicate with IT and systems folks

#### quick thanks to the folks who helped me learn to code

- >>> Sean Crowe, Digital Analyst & Developer Librarian, University of Cincinnati
- >>> James Van Mil, Digital Analyst & Developer Librarian, University of Cincinnati

#### outline

- >>> coding 101 + why coding for catalogers?
- >>> tools you can use with your code
- >>> cataloging examples
- >>> how to get started + tips

#### what is coding?

>>> using a machine language to write instructions that a computer can understand

>>> you may also hear coding referred to as "programming" or "scripting" — these terms have subtle differences in meaning

#### when to use code

- >>> you're about to do something manual and repetitive to your data
- >>> you're working with a large set of records and need to make consistent changes across the set
- >>> bulk formatting, splitting, joining, or standardizing, especially with tabular data like spreadsheets

## how can coding help catalogers?

- >>> automate bulk changes to large record sets
- >>> standardize and cleanup tabular data
- >>> transform records from one metadata standard to another
- >>> extract metadata and data from non-library sources to create new record sets
- >>> enhance, correct, and cleanup vendor records
- >>> fix data encoding issues

## what coding isn't for...

>>> artisanal metadata creation requiring specialized domain knowledge

So...

>>> computers can't (and shouldn't!) replace high quality catalogers, but they can help catalogers automate the boring stuff

## what you need to code

- >>> machine with one of the following Operating Systems (OS): Windows, Mac, Linux
- >>> administrative access to your machine (sometimes in more controlled workplaces this can be a problem)
- >>> access to the command line
- >>> text editor of choice (ex. Sublime, Atom, Vim)

## what is the command line?

- >>> text interface for your computer
- >>> program that takes in commands, and passes them to your computer's OS to execute
- >>> you can use the command line to navigate files and folders; you can also use it to run code
- >>> on Mac or Linux, you can access the command line through terminal it's a little more complicated on Windows

# command line example: super simple code using python

```
Carolynhansen — python — 80×23

Last login: Thu Jun 20 16:07:02 on ttys000

Carolyns-Air:~ carolynhansen$ python

Python 2.7.10 (default, Feb 7 2017, 00:08:15)

[GCC 4.2.1 Compatible Apple LLVM 8.0.0 (clang-800.0.34)] on darwin

Type "help", "copyright", "credits" or "license" for more information.

>>> print "hello Cataloging Norms IG"

hello Cataloging Norms IG

>>> print "This is your first line of code"

This is your first line of code

>>> ■
```

#### how to execute a short program on the command line

- >>> write code in text editor of your choice, save to your local machine with appropriate file extension (ex. for a python script it would be .py)
- >>> access the command line, then execute your program
- >>> success! (or you'll get an error message)

short program using python, written in Atom text editor and saved to my desktop

```
python_example.py

print("Hello Cataloging Norms IG!")
print("This is your first program")
```

ran program using terminal on my Mac — first navigated to my desktop using "cd" command, then ran the program

```
Desktop — -bash — 80×24

Last login: Sat Jun 22 07:41:08 on ttys000

[Carolyns-MacBook-Air:~ carolynhansen$ cd desktop

[Carolyns-MacBook-Air:desktop carolynhansen$ python3 python_example.py

Hello Cataloging Norms IG!

This is your first program

Carolyns-MacBook-Air:desktop carolynhansen$
```

## my favorite languages: python

- >>> why python?
  - >>> intuitive and easy to learn, syntax is not complicated
  - >>> open source, robust community and documentation
  - >>> lightweight and modular, can build up functionality by adding libraries (ex. re, csv, glob, numpy, etc)

## my favorite languages: Ruby

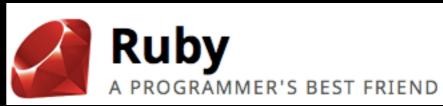

- >>> why Ruby?
  - >>> intuitive and easy to learn, syntax is not complicated
  - >>> open source, robust community and documentation
  - >>> can be used with gems, which are bundled packages of Ruby code there are thousands of gems available!

## other languages to explore:

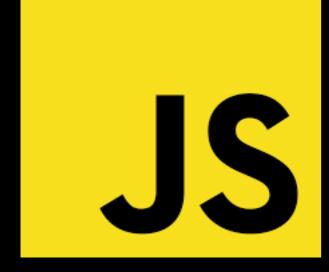

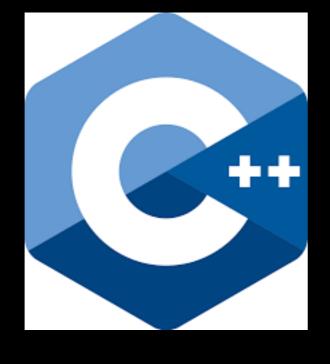

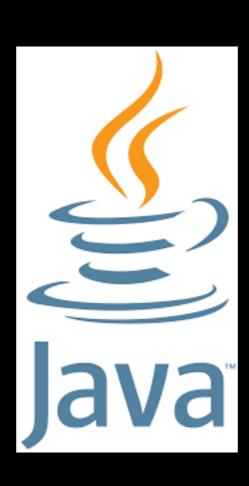

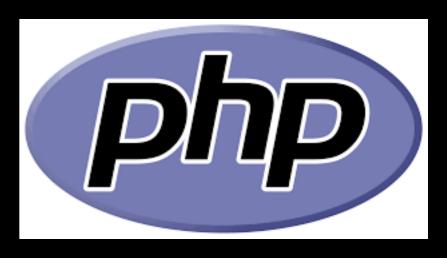

and many, many more....

### how do you decide which language to use?

- >>> comfort level and level of experience, ex. Java is not a good entry level language
- >>> what are you trying to do? some languages are more function specific, ex. python and Ruby are for automation, while Javascript can be used for data visualizations or make dynamic things happen on a static website
- >>> is this an established language? if the community isn't robust, it will be more difficult to get help if you need it

## tools you can use with your code

- >>> regular expressions
- >>> shell scripts
- >>> XSLT

#### regular expressions

- >>> also known as "regex"
- >>> sequence of characters that define a search pattern
- >>> like a much more powerful version of "find" or "find and replace" functionality
- >>> using regex in your code allows you to make global/bulk changes and standardize metadata

## use case: global changes to MARC records using python & regex

```
545
                     #Global changes for MvI full records
546
                     #move 001 to 035
                     x = re.sub('=001 gp', r'=035 \) \
547
548
                     #replace 913 with 949 stem
                     x = re.sub('=913.*\sc', r'=949 \) (1$a', x)
549
                     #move 035 OCLC no to 001
550
551
                     x = re.sub('=035 \) \) \ aoc', '=001 oc', x)
                     #delete 599 and 999 fields
552
553
                     x = re.sub('=599.*\n', '', x)
                     x = re.sub('=999.*\n', '', x)
554
555
                     #standardize 856 if present
556
                     x = re.sub('(=856.*?)\su', '\\1$zConnect to resource online$u', x)
                     x = re.sub('=856 7.', '=856 40', x)
557
558
                     # Remove "$2hhtp" wherever it appears
                     x = re.sub('\s2hhtp', '', x)
559
560
                     x = x.split('\n\n')
```

#### shell scripts

>>> computer program that can be run on a Unix shell

>>> allows you to manipulate files, execute programs, and print text

>>> very useful when you need to run code on multiple files within a single directory

>>> shell scripts are like the "duct tape" of programming; they can be used quickly to fix a problem

note: similar functionality can be accomplished with batch scripts in Windows environments

#### use case:

shell script to process multiple files in a directory

```
#!/bin/bash
FILES=./*.xml
out=".OUT"
for f in $FILES

do
    echo "Processing $f file..."
    # take action on each file. $f store current file name
    xsltproc UC_EAD_to_MARC.xsl $f > $f$out

done
```

#### XSLT

- >>> XSLT = eXtensible stylesheet language transformation
- >>> styling language for XML
- >>> sort of like CSS for HTML

# use case: EAD to MARCXML (custom) using XSLT

```
<?xml version="1.0" encoding="UTF-8" ?>
    <xsl:stylesheet version="1.0" xmlns:marc="http://www.loc.gov/MARC21/slim"</pre>
3
       xmlns:xsl="http://www.w3.org/1999/XSL/Transform" exclude-result-prefixes="marc">
        <xsl:import href="MARC21slimUtils.xsl"/>
       <xsl:output method="xml" encoding="UTF-8" indent="yes"/>
6
        <xsl:template match="text()"/>
        <xsl:template match="/ead">
           <marc:collection xmlns:marc="http://www.loc.gov/MARC21/slim"</pre>
8
9
              xmlns:xsi="http://www.w3.org/2001/XMLSchema-instance"
10
              xsi:schemaLocation="http://www.loc.gov/MARC21/slim http://www.loc.gov/standard
              <xsl:variable name="bulkdate" select="//unitdate[@encodinganalog='245$f']"/>
11
12
              <marc:record>
13
                 <marc:leader>
14
                    <xsl:text>01125npc i2200289Ki 4500</xsl:text>
15
                 </marc:leader>
                 <xsl:choose>
16
17
                    <xsl:when test="$bulkdate!=''">
18
                       <marc:controlfield tag="008">
19
                          <xsl:text>040320k</xsl:text>
                          <xsl:value-of select="substring-before($bulkdate, '-')"/>
20
                          <xsl:value-of select="substring-after($bulkdate,'-')"/>
                          <xsl:text>xx\\\\\\\\000\0\eng\d</xsl:text>
                       </marc:controlfield>
24
                    </xsl:when>
```

### use case: converting XML ETD metadata to CSV

```
import xml.etree.ElementTree as ET
import csv
import glob
import re
forCSV = []
forCSV.append(['authorname', 'title', 'dept', 'keywords', 'pages', 'abstract',
for file in glob.glob('*.xml'):
    print(file)
    tree = ET.parse(file)
    root = tree.getroot()
    for item in root.iter('DISS_advisor'):
        advisorsurname= item.find('DISS_name/DISS_surname').text
        advisorfirstname= item.find('DISS_name/DISS_fname').text
        advisormiddlename= item.find('DISS_name/DISS_middle').text
        advisorname= advisorsurname, advisorfirstname, advisormiddlename
```

note: distinct libraries are imported at the beginning of the code, showing the modular nature of python full code: <a href="https://github.com/carohansen/SBU\_etd\_to\_csv">https://github.com/carohansen/SBU\_etd\_to\_csv</a>

#### sharing your code

- >>> if you want to collaborate on code, publish it so other folks can use it, or want version control, GitHub is currently the standard option
- >>> GitHub is a hosting service and creating an individual account is free
- >>> if you put a project on GitHub, you can access and edit it through the command line on your local machine using Git commands. There are also desktop clients that you can use if you prefer.
- >>> GitHub has some social network-y components (ex. you can follow accounts, there are feeds, etc)

## how can you get started?

```
>>> there are lots of online tools for
the basics and getting your feet wet
>>> My favorites:
 >>> Codeacademy (basic service is free
 and you can upgrade to premium version
 for a fee)
 >>> w3schools (free)
 >>> GitHub CodeCamp (free)
```

#### tips

>>> having a real life project using your library's data will make your coding experience more meaningful

>>> just like with human language, if you don't practice, you will forget what you learned

>>> having consistent, scheduled coding time and someone to practice with keeps you on track. I've used weekly hackathons in the past and found those to be very effective.

#### resources

www.codeacademy.com

github.com

github.com/freeCodeCamp

www.python.org

www.ruby-lang.org

www.stackoverflow.com

www.w3schools.com

Automate the Boring Stuff with Python: Practical Programming for Total Beginners. Written by Al Sweigart. Free to read under a CC license: automatetheboringstuff.com

#### thank you!

```
>>> email:
carolyn.hansen@stonybrook.edu
>>> twitter: @meta_caro
```

>>> questions?